## **TUTO debian**

Pour Installer Raspbian, il va falloir copier l'image de Raspbian que vous aurez téléchargé sur la carte micro SD de votre Raspberry. Pour ça, **nous utiliserons Etcher**. *Etcher* est un utilitaire permettant d'utiliser une image disque pour créer une clé USB ou une carte mémoire bootable sur un ordinateur.

Par default : Nom d'utilisateur : pi Mot de passe : raspberry

Commencer par vous identifier avec les identifiants ci-dessus, attention cependant, le clavier est configuré par défaut en Qwerty. Ce qui vous obligera alors à taper : « rqsbberry » en tant que mot de passe si vous avez un client français.

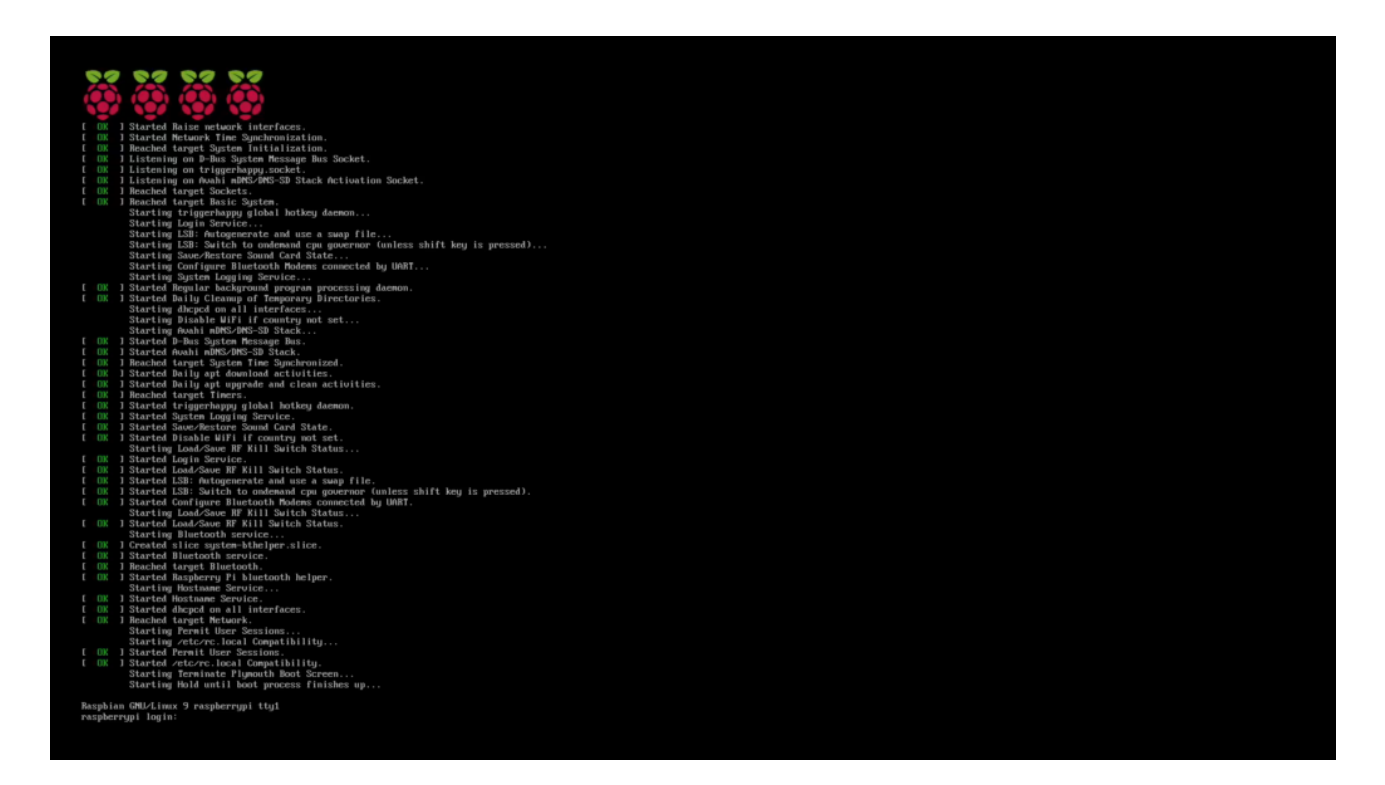

Vous voilà connecté sur votre Raspberry.

Pour notre confort, on va tout de suite mettre notre clavier en Azerty, on activera ensuite le SSH pour se connecter plus facilement avec un client SSH via notre ordinateur préféré.

L'avantage de Raspbian, c'est qu'il est prévu pour que ce soit assez simple, avec une simple commande, on va pouvoir déjà configurer quelques paramètres. Cette commande c'est "**sudo raspi-config**" . Avec ça vous serez en mesure de personnaliser un peu votre Raspberry.

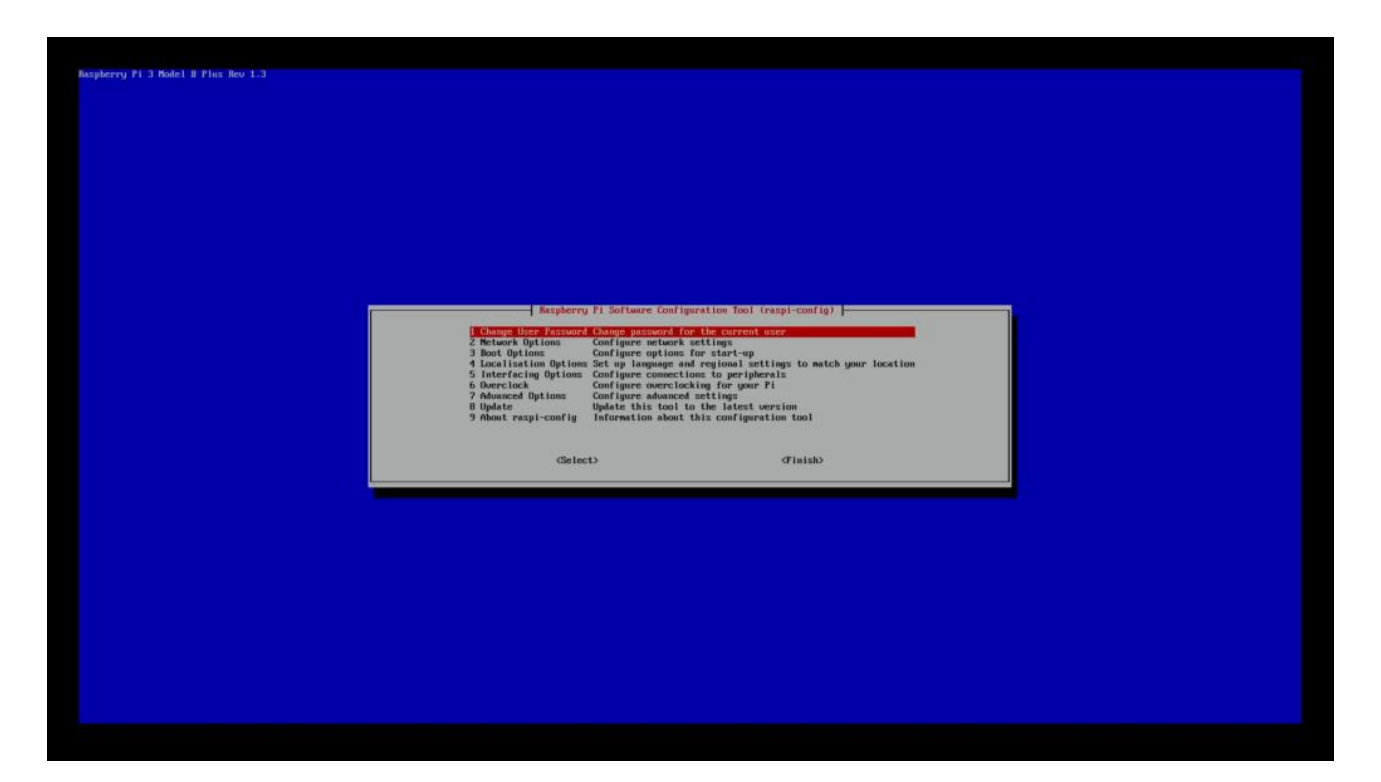

**Changer la langue du clavier** Sélectionner le menu « **4 Location Options**« Puis « **I3 Change Keyboard Layout**«

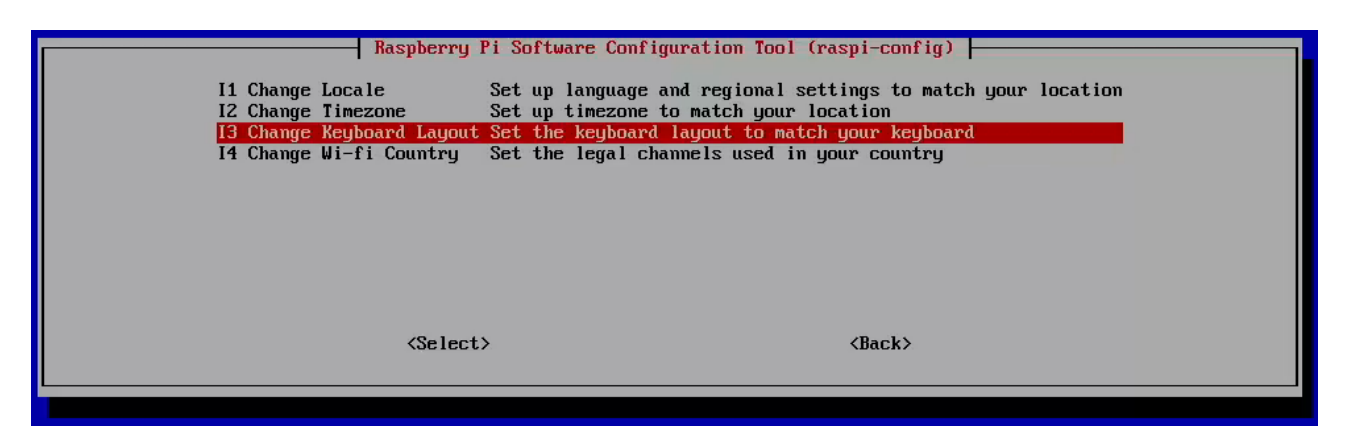

Vous pouvez maintenant choisir la disposition qui vous correspond. Ici nous choisirons « Français » pour avoir une disposition Azerty.

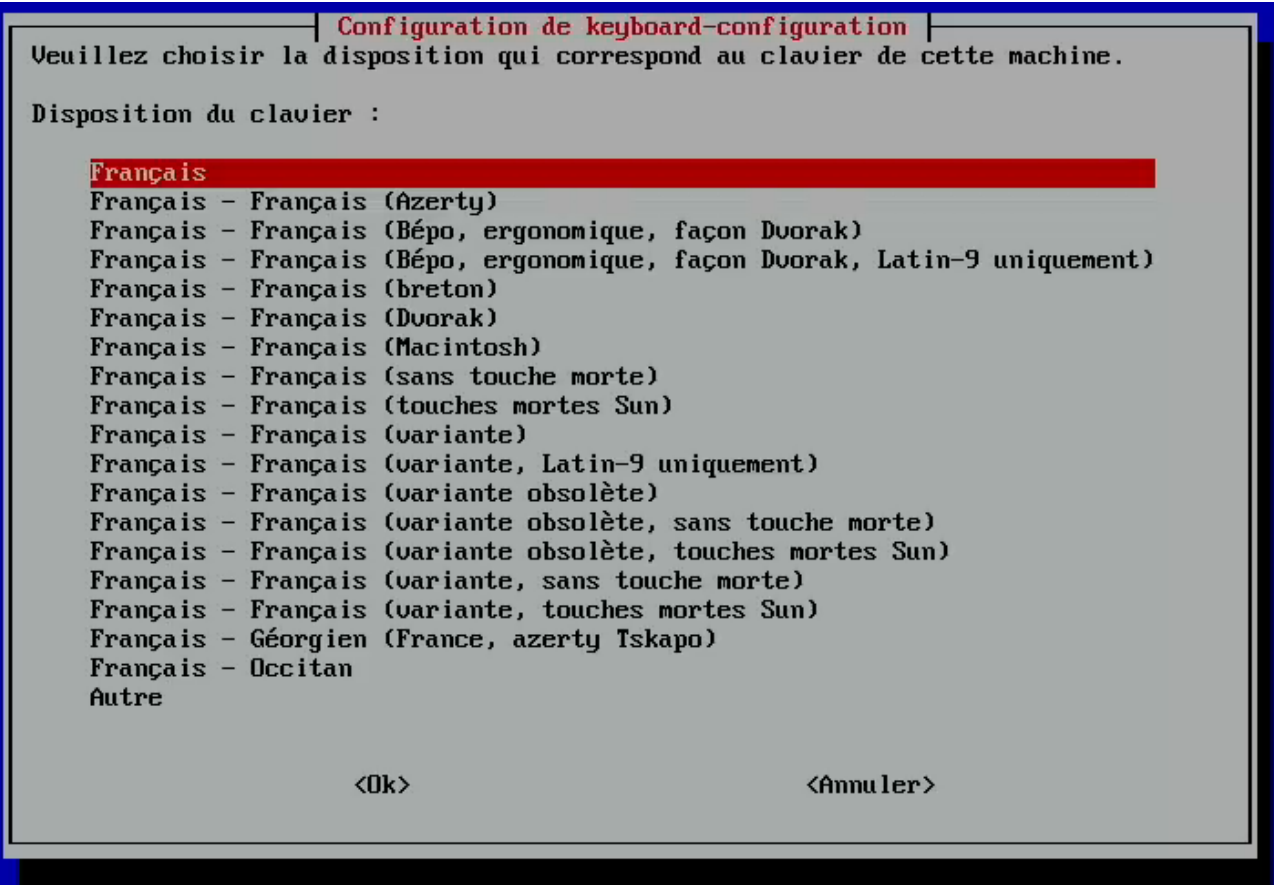

Depuis raspi-config, il vous sera également possible de modifier la langue et les options régionales de votre système. Pour cela, toujours dans le menu »

« **4 Location Options** » sélectionner le menu « **I1 Change Locale**«

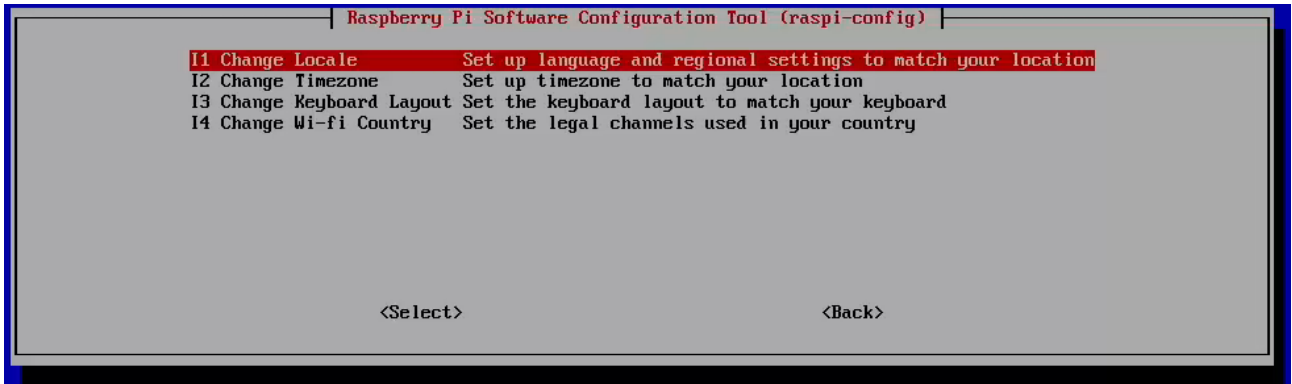

Sélectionner **fr\_FR.UTF-8** afin de gérer également les accents.

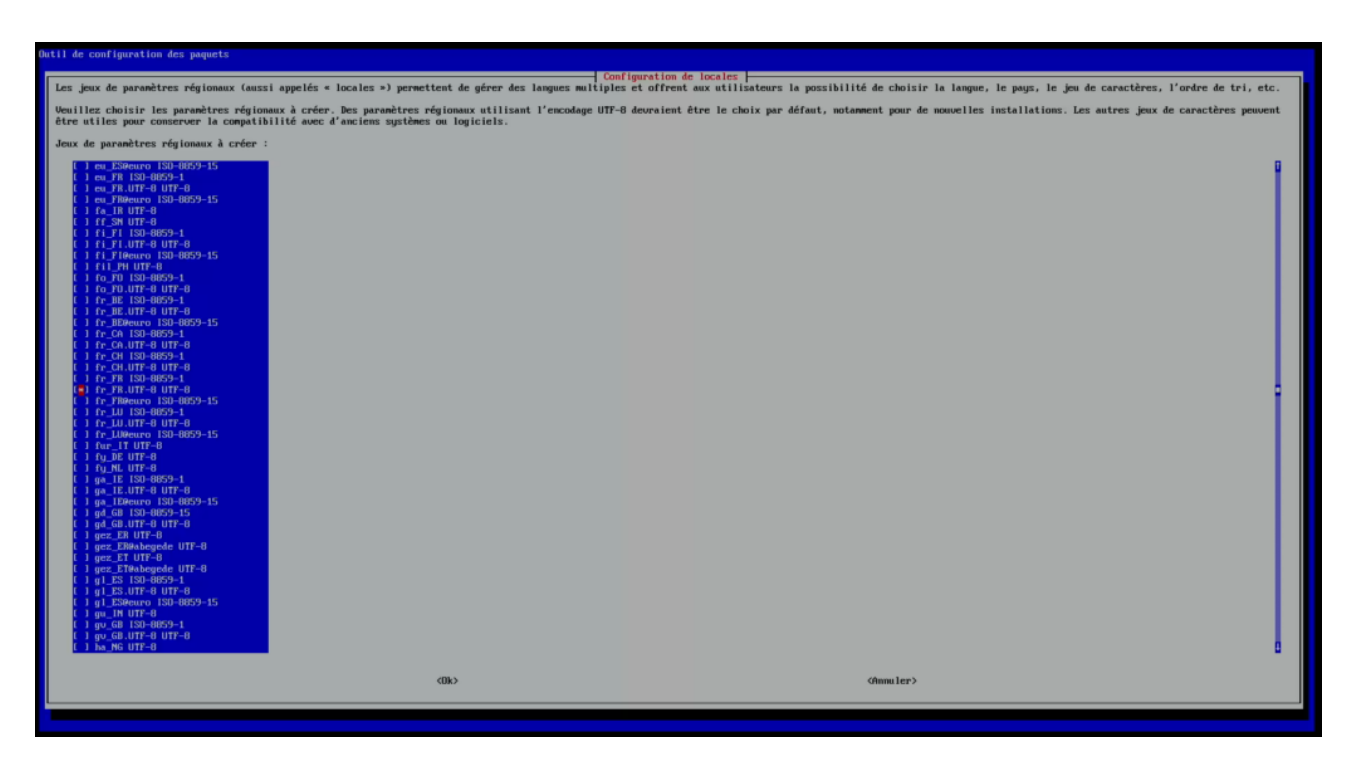

## **Modifier le mot de passe par défaut**

Bon, maintenant qu'on a un clavier qui va bien, on va pouvoir changer notre mot de passe histoire de sécuriser un peu la bête. Surtout si vous compter ouvrir ensuite votre Raspbery à l'extérieur. Toujours dans raspi-config, sélectionner « **1 Change User Password**« .

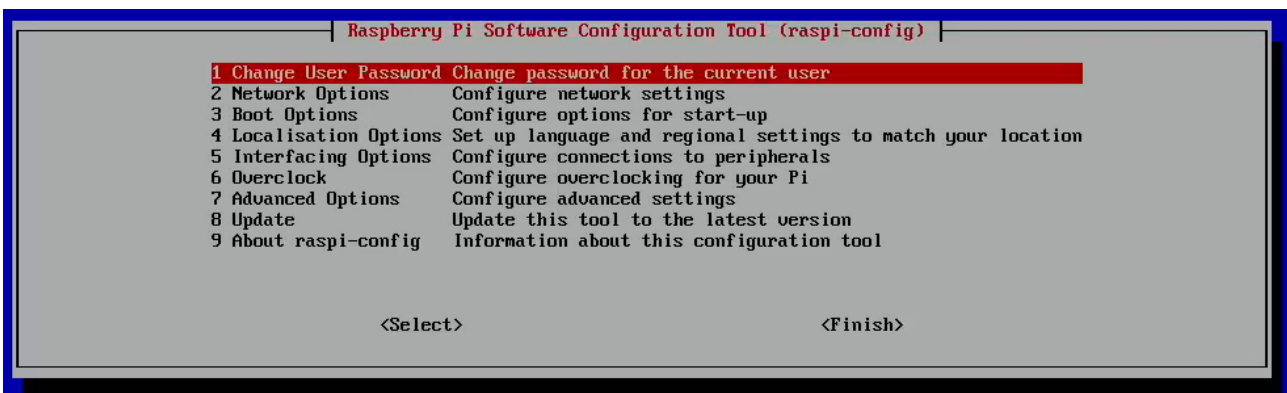

## Mettre à jour son système

Maintenant que le système est configuré, il est important de le mettre à jour. C'est possible via la commande suivante :

sudo aptitude update -y && sudo aptitude upgrade -y && sudo reboot

<https://www.tech2tech.fr/comment-installer-linux-raspbian-sur-raspberry/>